### **脈波センサ**

# **BH1792GLC-EVK-001 使い方資料**

BH1792GLC-EVK-001 はロームの脈波センサ BH1792GLC の評価ボードです。このユーザーズガイドでは SensorShield\*<sup>1</sup> を用いた BH1792GLC-EVK-001 の使い方について説明しています。 \*1 SensorShield は SensorShield-EVK-001 のキットの一部として含まれて おります。 J15

#### **準備するもの**

- Arduino Uno 1 台
- Arduino IDE がインストール済みの PC 1台
	- 動作確認環境 Arduino 1.6.7 以降
	- > Arduino IDE は <http://www.arduino.cc/>からダウンロー ドしたものを使用
- USB ケーブル(Arduino と PC 接続用) 1本
- SensorShield 1 台
- BH1792GLC-EVK-001 1台

## **接続方法およびソフトウェアの準備**

1. Arduino と SensorShield の接続 (図 1)

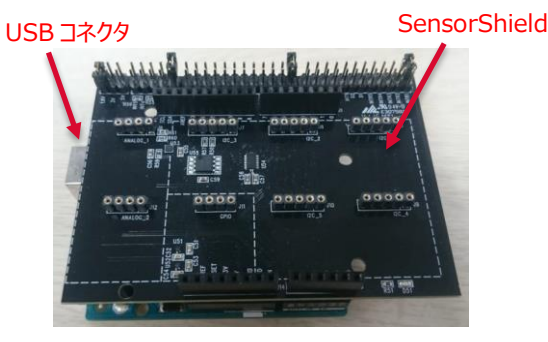

図 1 Arduino と SensorShield の接続

- 2. SensorShield の I2C\_1 に BH1792GLC-EVK-001 を接続 (図 2)
- 3. SensorShield の電圧設定を 3.0V に設定 (図 2)
- 4. BH1792GLC-EVK-001 の VLED 端子を SensorShield の 5V 端子に接続(図 2)
- 5. SensorShield の割り込み設定を INT1 に設定 (図 2)

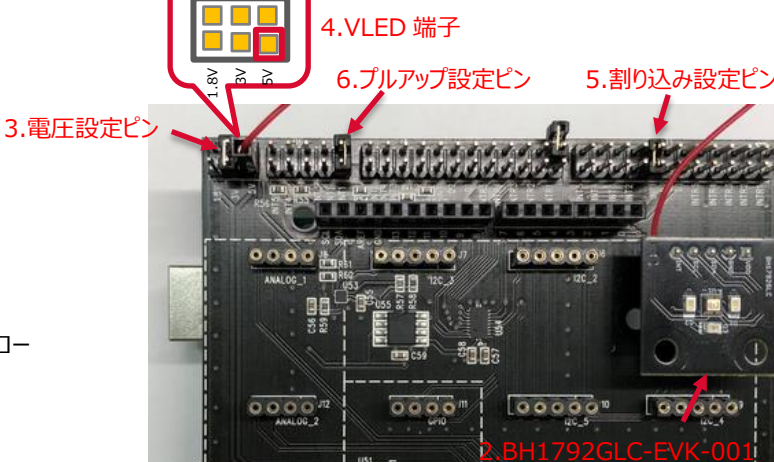

#### 図 2 BH1792GLC-FVK-001と SensorShield の接続

影尾 三

- 6. SensorShield のプルアップ設定を INT1 に設定(図 2)
- 7. PC と Arduino を USB ケーブルで接続
- 8. Arduino 用のプログラム(BH1792GLC.zip)をロームセンサシー ルドのページ[\(http://www.rohm.co.jp/web/japan/sensor](http://www.rohm.co.jp/web/japan/sensor-shield-support)[shield-support\)](http://www.rohm.co.jp/web/japan/sensor-shield-support)からダウンロード
- 9. FlexiTimer2 ライブラリをダウンロード [\(http://playground.arduino.cc/Main/FlexiTimer2\)](http://playground.arduino.cc/Main/FlexiTimer2)
- 10. 9 でダウンロードしたファイルを FlexiTimer2.zip に名前変更
- 11. Arduino IDE を起動
- 12. メニューの[Sketch]->[Include Library]->[Add .ZIP Library...] を選択し、8 と 10 の zip ファイルをインストール
- 13. メニューの[File]->[Examples]->[BH1792GLC]->[example]- >[BH1792GLC]を選択

#### **測定手順**

1. メニューの[Tools]の Board 部分を"Arduino/Genuino Uno", Port 部分を"COMxx(Arduino/Genuino Uno)"に変更(図 3) (COM Port の番号は環境によって変動)

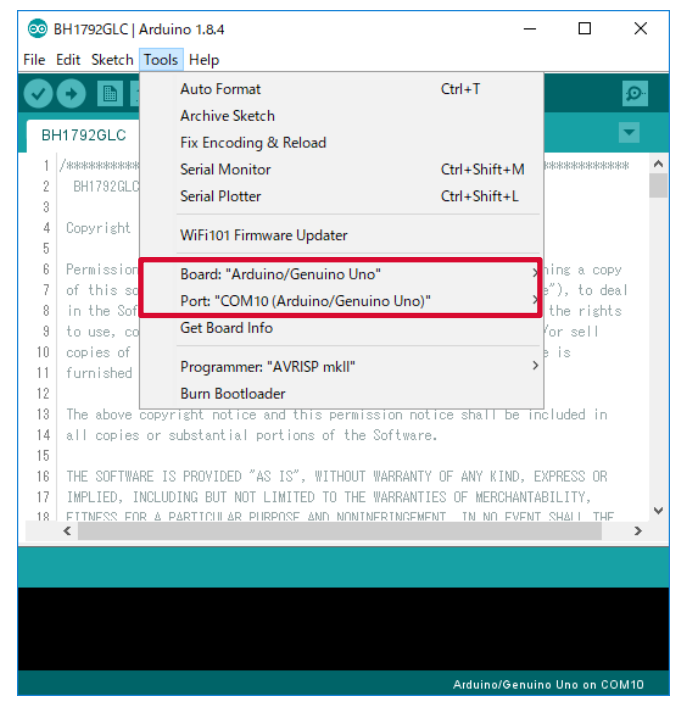

図 3 COM ポート設定

- 2. 右矢印の Upload ボタンでプログラムの書き込み (図 4)
- 3. プログラムが正常に Upload できたか確認。赤枠部分のメッセー ジが"Done uploading"になっていることを確認 (図 4)

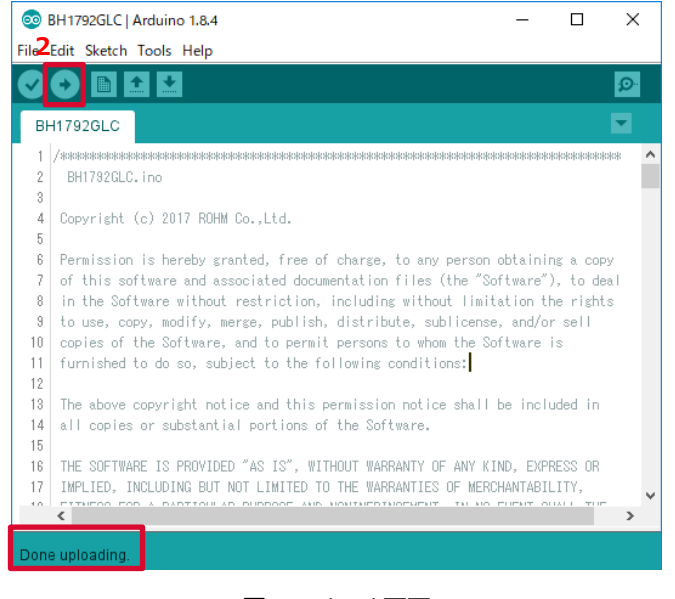

図 4 Upload 画面

#### 4. [Tools]->[Serial Plotter]を起動 (図 5)

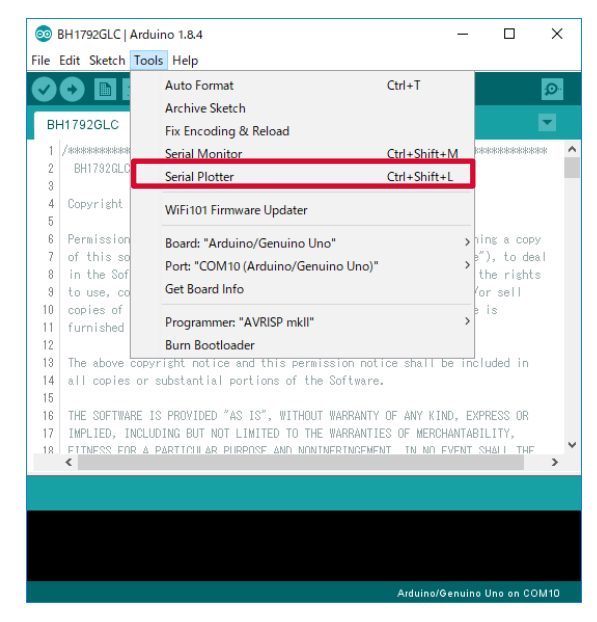

図 5 ツール設定

#### 5. 下図のように基板に指を設置 (静電気に注意)

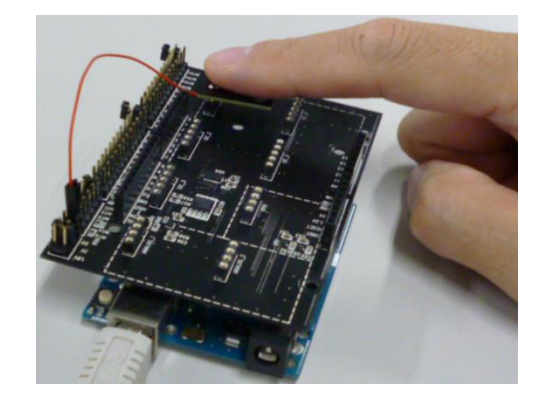

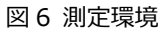

6. シリアルプロッタの画面を確認 (図 7)

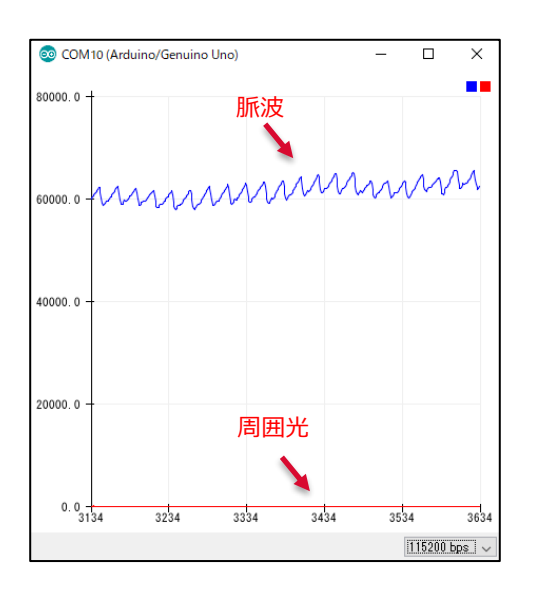

図 7 シリアルプロッタ画面

**3**

# **基板情報**

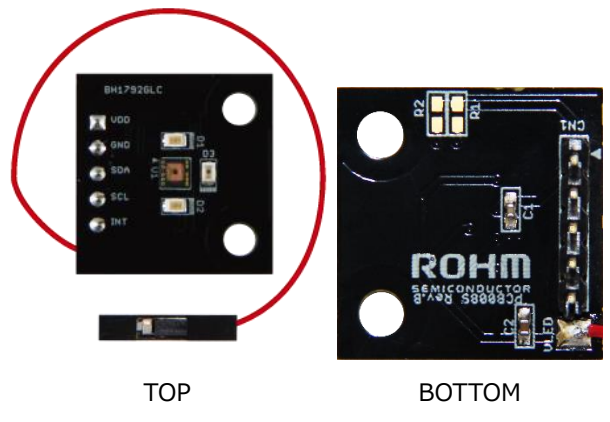

図 8 基板の写真

#### 表 1 部品情報

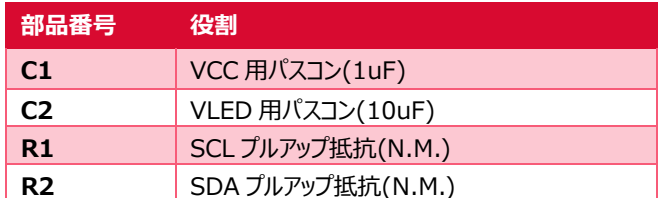

 $\frac{1}{2}$  N.M. = No Mount

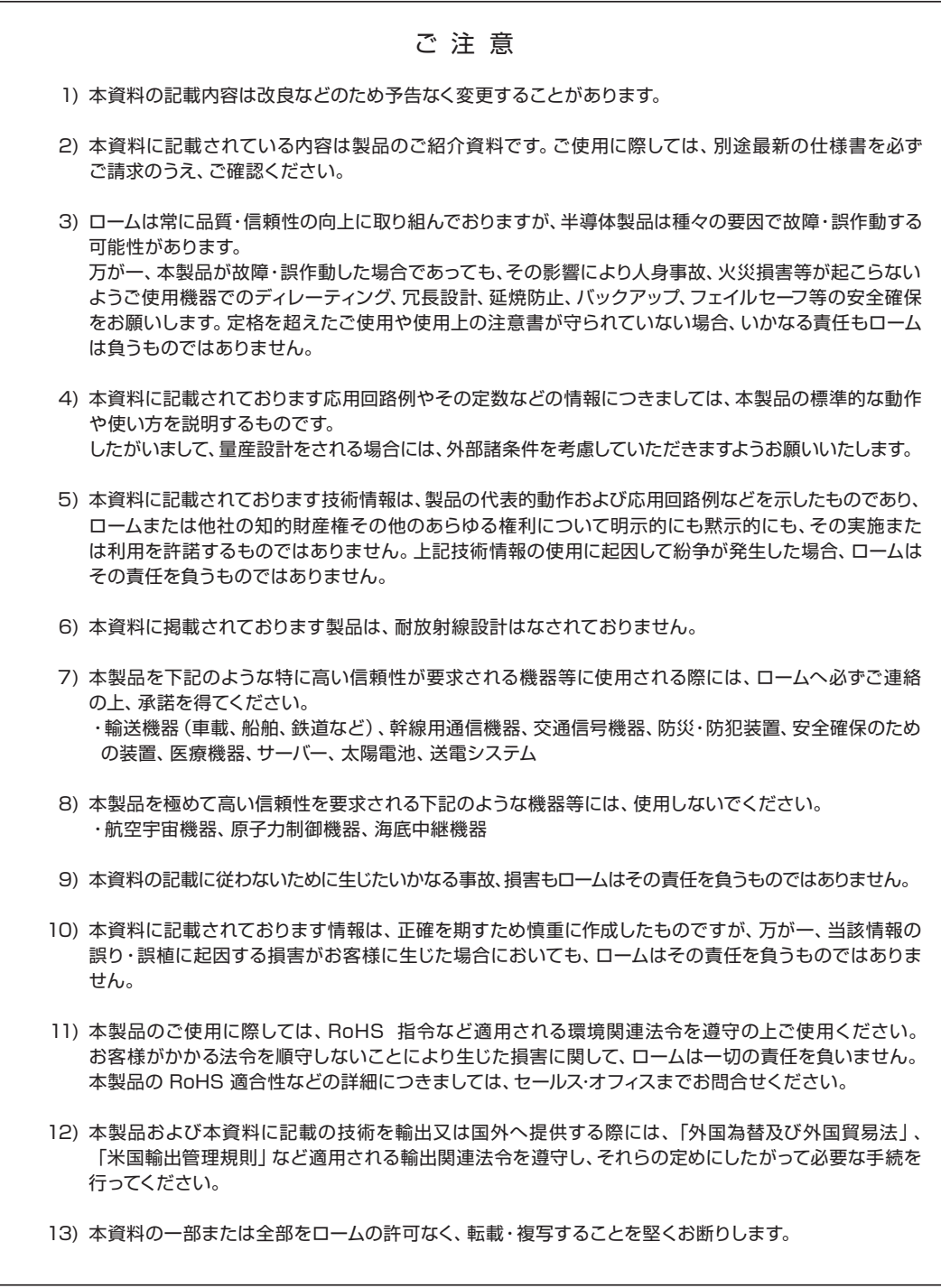

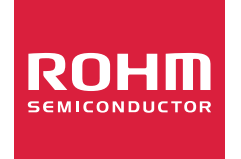

ローム製品のご検討ありがとうございます。 より詳しい資料やカタログなどご用意しておりますので、お問合せください。

# ROHM Customer Support System

http://www.rohm.co.jp/contact/